# **Virtual Private Network**

# **Billing**

**Issue** 01 **Date** 2023-11-30

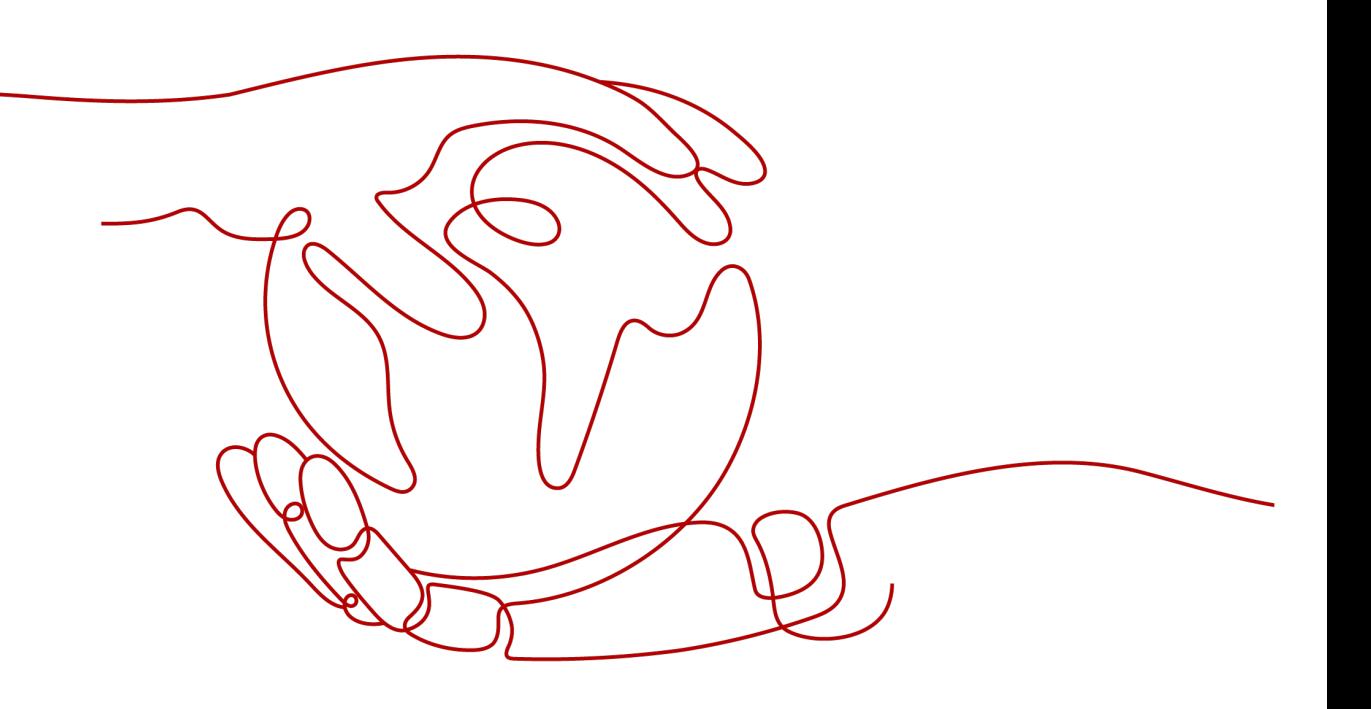

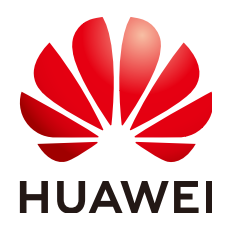

#### **Copyright © Huawei Technologies Co., Ltd. 2024. All rights reserved.**

No part of this document may be reproduced or transmitted in any form or by any means without prior written consent of Huawei Technologies Co., Ltd.

#### **Trademarks and Permissions**

**ND** HUAWEI and other Huawei trademarks are trademarks of Huawei Technologies Co., Ltd. All other trademarks and trade names mentioned in this document are the property of their respective holders.

#### **Notice**

The purchased products, services and features are stipulated by the contract made between Huawei and the customer. All or part of the products, services and features described in this document may not be within the purchase scope or the usage scope. Unless otherwise specified in the contract, all statements, information, and recommendations in this document are provided "AS IS" without warranties, guarantees or representations of any kind, either express or implied.

The information in this document is subject to change without notice. Every effort has been made in the preparation of this document to ensure accuracy of the contents, but all statements, information, and recommendations in this document do not constitute a warranty of any kind, express or implied.

# **Security Declaration**

#### **Vulnerability**

Huawei's regulations on product vulnerability management are subject to the Vul. Response Process. For details about this process, visit the following web page:

<https://www.huawei.com/en/psirt/vul-response-process>

For vulnerability information, enterprise customers can visit the following web page: <https://securitybulletin.huawei.com/enterprise/en/security-advisory>

# **Contents**

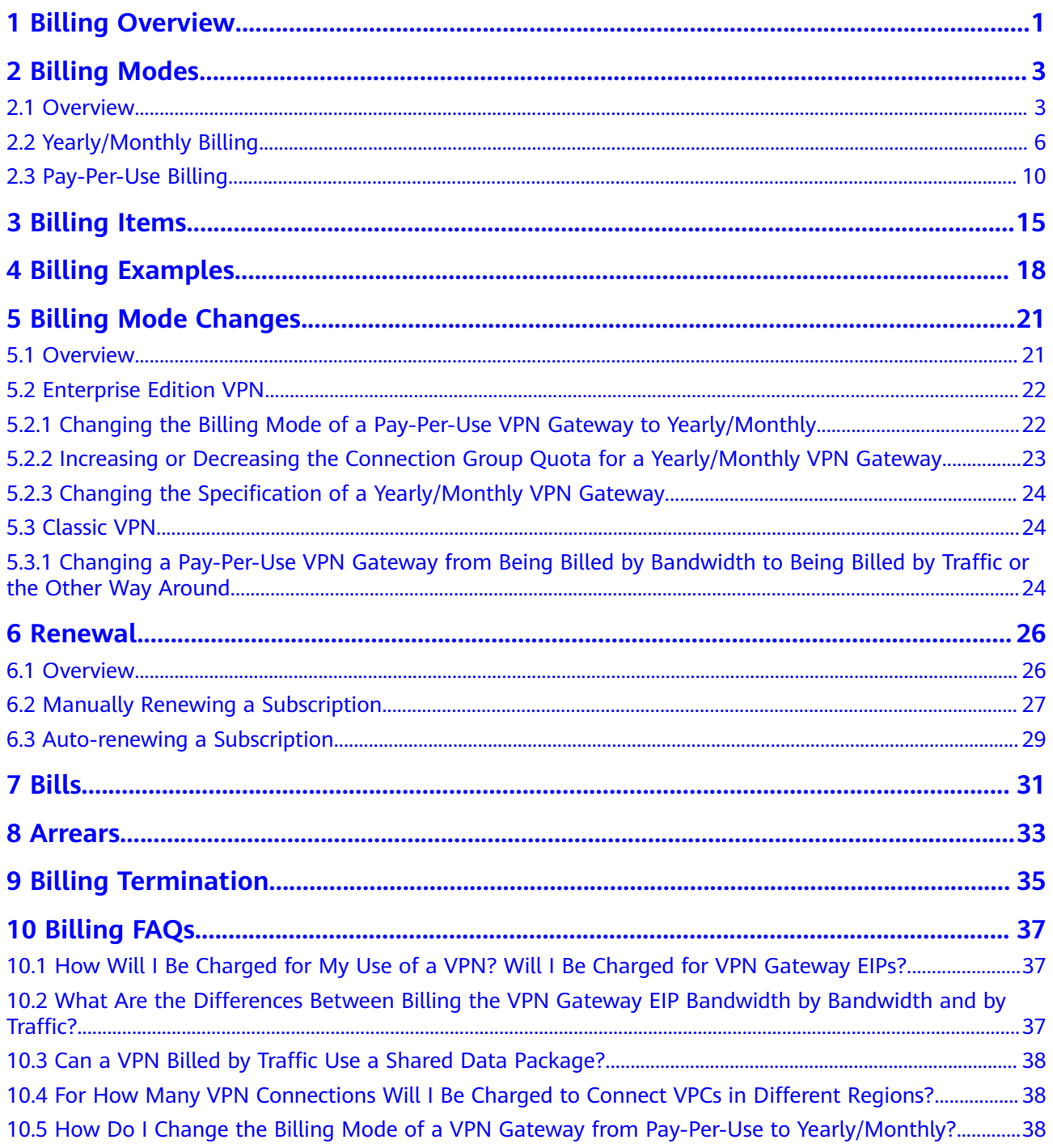

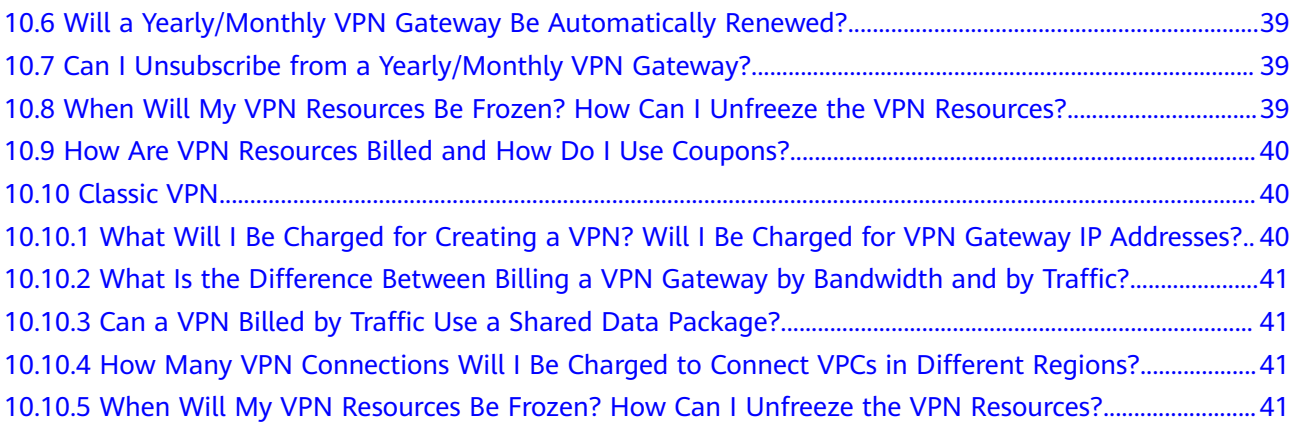

# **1 Billing Overview**

<span id="page-5-0"></span>In this document, you will learn about how Virtual Private Network (VPN) is billed, how you can renew subscriptions and manage costs, and what will happen if your account goes into arrears.

#### **Billing modes**

VPN supports two billing modes: yearly/monthly and pay-per-use. You can select one according to your requirements.

- Yearly/Monthly is a prepaid billing mode. You pay in advance for a subscription term. Before purchasing yearly/monthly resources, make sure you have a top-up account with a sufficient balance.
- Pay-per-use is a postpaid billing mode. You pay for the amount of time you use VPN resources or for the amount of traffic you generate.

For more information about the two billing modes, see **[Overview](#page-7-0)**.

You can change the billing mode if it no longer meets your needs. For details, see **[Overview](#page-25-0)**.

- **Billing items** 
	- Enterprise Edition VPN: The billing items include VPN gateways, VPN connections, elastic IP address (EIP) bandwidth, and enterprise routers.
	- Classic VPN: The billing items include VPN connections and bandwidth.

For details about the billing factors and formulas for each billing item, see **[Billing Items](#page-19-0)**.

For more information about the billing examples in different scenarios and the billing of each item in different billing modes, see **[Billing Examples](#page-22-0)**.

● **Renewal**

Yearly/monthly VPN is unavailable after the subscription expires. To continue using the VPN service, renew the subscription before it expires. Otherwise, VPN resources will be automatically released, and your data may be lost. You can renew your subscription manually or automatically. For more information, see **[Overview](#page-30-0)**.

● **Bills**

You can choose **Billing Center** > **Billing** to check VPN transactions and bills. For details, see **[Bills](#page-35-0)**.

● **Arrears**

If there is not a sufficient account balance to pay for your bill and there is no other payment method configured, your account will go into arrears. If you want to continue using VPN resources, top up your account in a timely manner. For details, see **[Arrears](#page-37-0)**.

#### ● **Stopping billing**

If you no longer need to use your VPN resources, you can unsubscribe from or delete them to stop the billing. For details, see **[Billing Termination](#page-39-0)**.

# **2 Billing Modes**

# <span id="page-7-0"></span>**2.1 Overview**

VPN supports two billing modes: yearly/monthly and pay-per-use. You can select one according to your requirements.

- Yearly/Monthly is a prepaid billing mode. You pay in advance for a subscription term, and in exchange, you get a discounted rate. The longer the subscription term, the bigger the discount. Yearly/Monthly billing is a good option for long-term, stable services.
- Pay-per-use is a postpaid billing mode. You pay for the amount of time you use VPN resources or for the amount of traffic you generate. This allows you to adjust resource usage easily. You neither need to prepare for resources in advance, nor end up with excess or insufficient preset resources. This billing mode is a good option for scenarios where there are traffic bursts.

**Table 2-1** lists the differences between the two billing modes.

| <b>Billin</b><br>g<br>Mod<br>e               | Yearly/Monthly                                                 | Pay-per-use (billed by<br>bandwidth)                                                                                                    | Pay-per-use (billed by<br>traffic)                                                                           |
|----------------------------------------------|----------------------------------------------------------------|----------------------------------------------------------------------------------------------------|----------------------------------------------------------------------------------------------------|
| Pay<br>ment                                  | Prepaid<br>Settled by the<br>subscription term<br>you purchase | Postpaid<br>Billed based on your<br>specified EIP bandwidth<br>and usage duration<br>(there is no limit on how<br>much traffic you can<br>use.) | Postpaid<br>Billed based on your<br>specified EIP type and<br>your total use of traffic<br>leaving the cloud |
| <b>Bille</b><br><sub>d</sub><br>Dura<br>tion | Billed by the<br>subscription term<br>you purchase             | Billed by the second and<br>settled every hour                                                                                                  | Billed by the second<br>and settled every hour                                                               |

**Table 2-1** Differences between billing modes

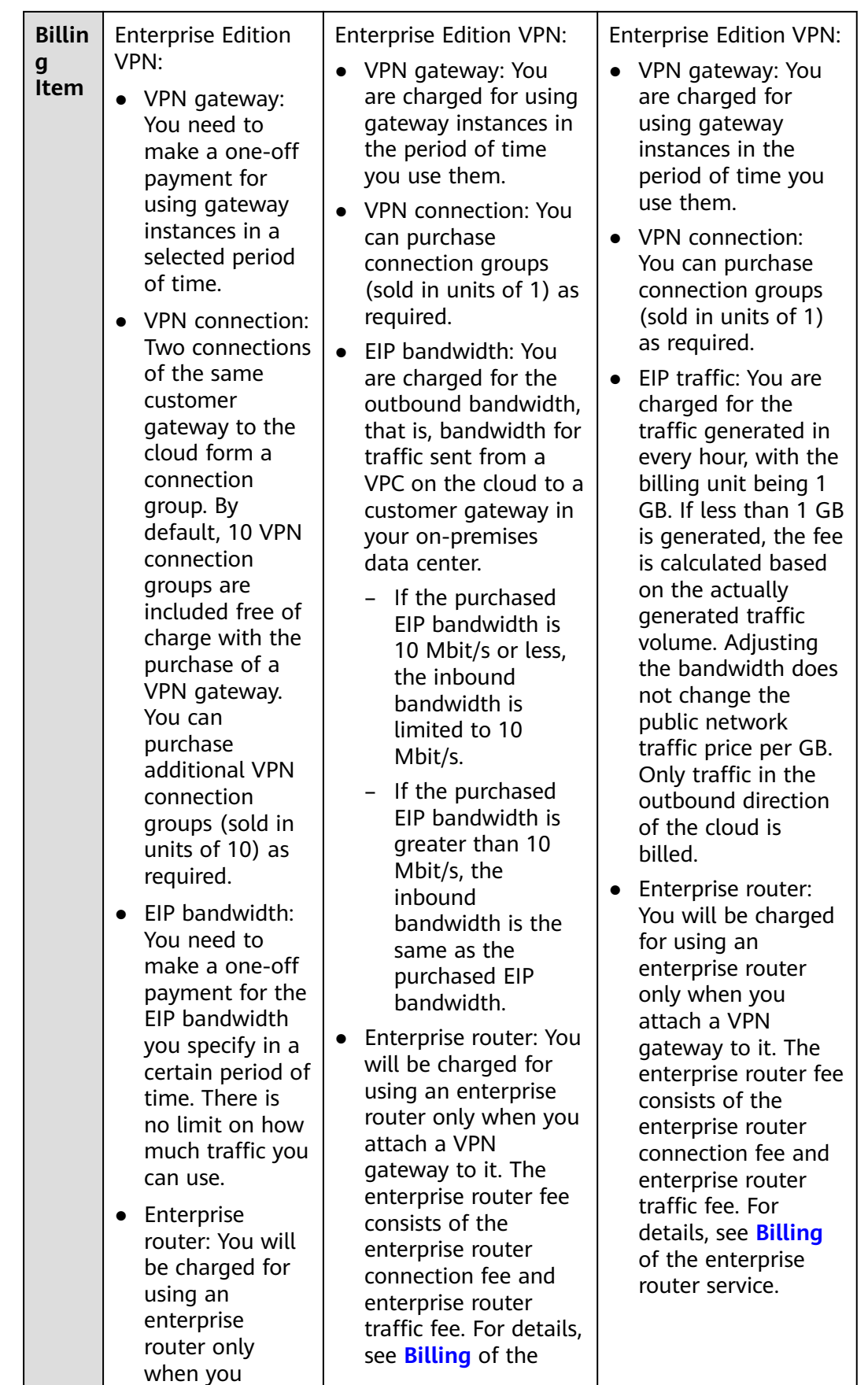

attach a VPN

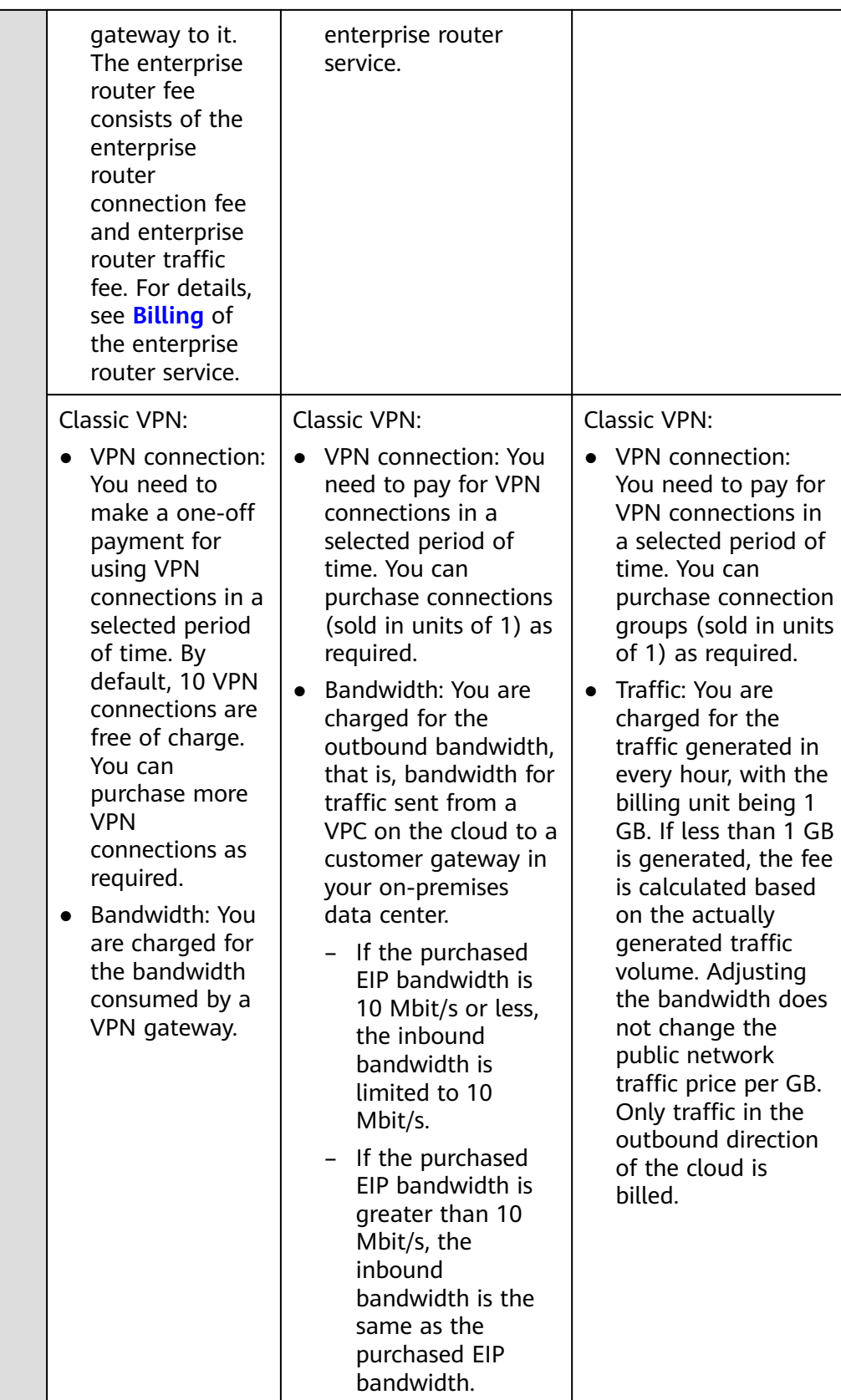

<span id="page-10-0"></span>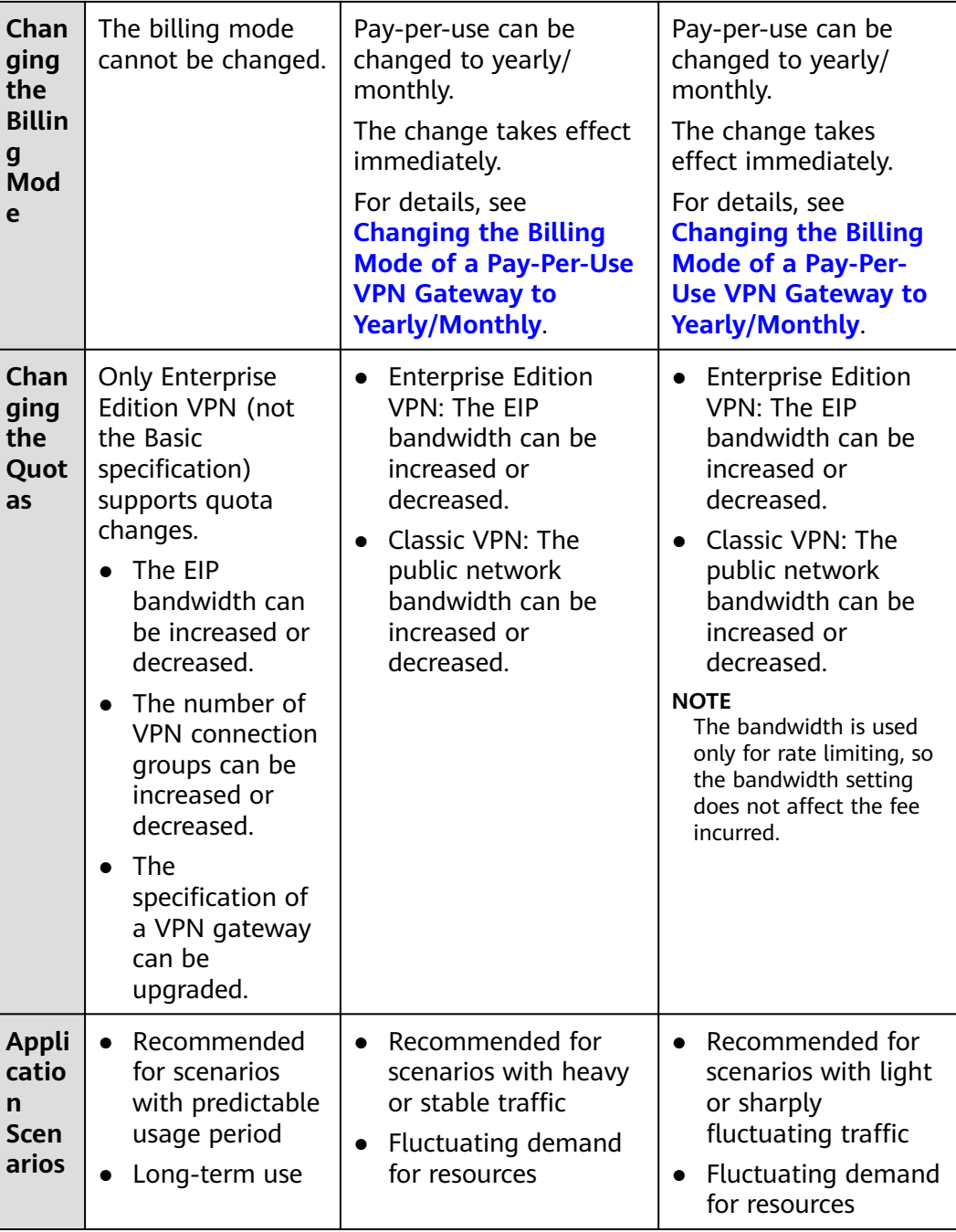

# **2.2 Yearly/Monthly Billing**

If you expect to use resources for a long period, you can save money by selecting yearly/monthly billing. This section describes the billing rules for yearly/monthly VPN resources.

#### **Application Scenarios**

If you want to ensure resource stability over a certain period of time, yearly/ monthly billing is a good choice for the following types of workloads:

- Long-term workloads with stable resource requirements, such as official websites, online malls, and blogs
- Long-term projects, such as scientific research projects and large-scale events.
- Workloads with predictable traffic bursts, for example, e-commerce promotions or festivals
- Workloads with high data security requirements

#### **Billing Items**

Yearly/Monthly VPN is billed based on your purchased duration, bandwidth, and number of VPN connections (or connection groups).

#### **Billing Period**

Yearly/Monthly VPN is billed for the purchased duration. The billing starts when you activate or renew the subscription, and ends at 23:59:59 of the expiry date.

For example, if you purchased a one-month VPN gateway at 15:50:04 on March 08, 2023, the billing period is from 15:50:04 on March 08, 2023 to 23:59:59 on April 08, 2023.

#### **Billing Example (Enterprise Edition VPN)**

Suppose you purchased a one-month Enterprise Edition VPN gateway (associated with an enterprise router; specification: Professional 1; number of VPN connection groups: 20; bandwidth: 20 Mbit/s) at 15:50:04 on March 08, 2023, and renewed the subscription for one more month before the initial subscription expired. The following usage periods will be billed:

- 15:50:04 on March 08, 2023 to 23:59:59 on April 08, 2023
- 23:59:59 on April 08, 2023 to 23:59:59 on May 08, 2023

You will be billed for both usage periods. VPN resources of different types are billed individually, as described in **Table 2-2**.

| <b>Resource</b>                   | <b>Billing Formula</b>                    | <b>Unit Price</b>                                        |
|-----------------------------------|-------------------------------------------|----------------------------------------------------------|
| VPN gateway                       | USD/month per VPN<br>gateway              | Refer to <b>Product Pricing Details of</b><br><b>VPN</b> |
| <b>VPN</b><br>connection<br>group | USD/month per 10 VPN<br>connection groups | Refer to <b>Product Pricing Details of</b><br><b>VPN</b> |
| EIP                               | USD/month·per Mbit/s                      | Refer to <b>Product Pricing Details of</b><br>EIP.       |

**Table 2-2** Billing formulas

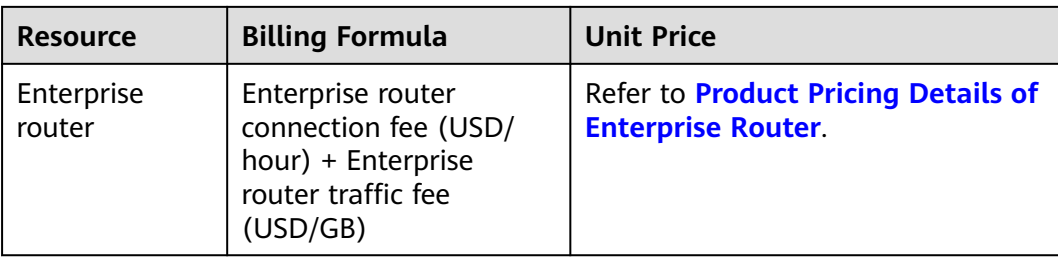

#### **Billing Example (Classic VPN)**

Suppose you purchased a one-month Classic VPN gateway (number of VPN connections: 20; bandwidth: 20 Mbit/s) at 15:50:04 on March 08, 2023, and renewed the subscription for one more month before the initial subscription expired. The following usage periods will be billed:

- 15:50:04 on March 08, 2023 to 23:59:59 on April 08, 2023
- 23:59:59 on April 08, 2023 to 23:59:59 on May 08, 2023

You will be billed for both usage periods. VPN resources of different types are billed individually, as described in **Table 2-3**.

**Table 2-3** Billing formulas

| <b>Resource</b>          | <b>Billing Formula</b>              | <b>Unit Price</b>                                  |
|--------------------------|-------------------------------------|----------------------------------------------------|
| <b>VPN</b><br>connection | USD/month per 10 VPN<br>connections | <b>Refer to Product Pricing Details</b><br>of VPN. |
| <b>Bandwidth</b>         | USD/month·per Mbit/s                | <b>Refer to Product Pricing Details</b><br>of EIP. |

#### **Price Change After Quota Change**

If the quotas of yearly/monthly VPN resources no longer meet your needs, you can change the quotas on the console. The system will recalculate the price and either bill or refund you the difference.

#### $\Box$  Note

In yearly/monthly billing mode, quota change is supported only by Enterprise Edition VPN, but not Classic VPN.

- Quota increase: You will be billed the difference.
	- If you increase the EIP bandwidth, the new bandwidth takes effect immediately in the current billing cycle.
	- If you increase the number of VPN connection groups, the new number of VPN connection groups takes effect immediately.
	- If you upgrade the specification of a VPN gateway, access via non-fixed IP addresses takes effect immediately in the current billing cycle.
- Quota decrease: Huawei Cloud will refund you the difference.
- <span id="page-13-0"></span>If you decrease the EIP bandwidth, the new bandwidth does not take effect in the current billing cycle. You need to select a renewal duration and will be billed based on the new bandwidth. The change will take effect in the first billing cycle following the current billing cycle.
- If you decrease the number of VPN connection groups, the new number of VPN connection groups takes effect immediately.

The following provides a quota upgrade example where no discounts are available. Suppose you purchased a one-month Enterprise Edition VPN gateway (associated with an enterprise router; specification: Professional 1; number of VPN connection groups: 20; bandwidth: 20 Mbit/s) on April 08, 2023, and upgraded the quotas to 30 VPN connection groups and 30 Mbit/s bandwidth on April 18, 2023 (still associated with an enterprise router and using the specification of Professional 1). The price of the original quotas is \$826 USD per month (excluding the price of the pay-per-use enterprise router), and that of the new quotas is \$1232 USD per month (excluding the fee of the pay-per-use enterprise router). The price difference is calculated as follows:

#### **Price difference for the quota increase = Price of the new quotas × Remaining period – Price of the original quotas × Remaining period**

The remaining period is the remaining days of each calendar month divided by the maximum number of days in each calendar month. In this example:

Remaining period = 12 (Remaining days in April)/30 (Maximum number of days in April) + 8 (Remaining days in May)/31 (Maximum number of days in May) = 0.6581

So,

Price difference = \$1232 USD x 0.6581 – \$826 USD x 0.6581 = \$267.19 USD

For more information, see **[Pricing of a Changed Specification](https://support.huaweicloud.com/intl/en-us/usermanual-billing/renewals_topic_60000001.html)**.

#### **Impact of Expiration**

**Figure 2-1** shows the states that yearly/monthly VPN resources can go through throughout the lifecycle. After VPN resources are purchased, they enter the valid period and run normally during this period. If the VPN resources are not renewed before they expire, they first enter a grace period and then a retention period.

#### **Figure 2-1** Lifecycle of yearly/monthly VPN resources

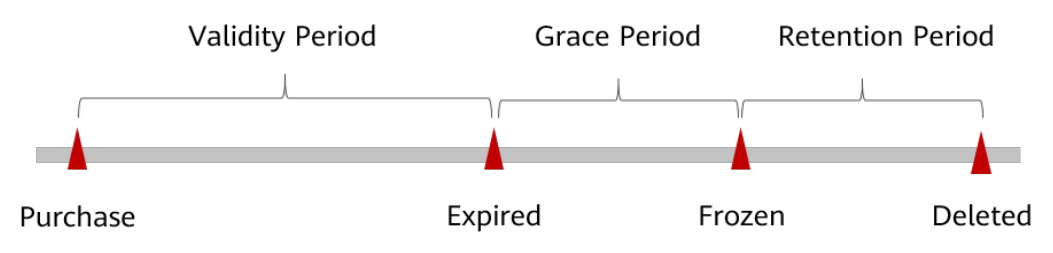

#### **Expiration Reminder**

The system will send you a reminder (by email, SMS, or in-app message) 7 days before yearly/monthly VPN resources expire to remind you to renew the subscription.

#### <span id="page-14-0"></span>**Impact of Expiration**

If your yearly/monthly VPN resources are not renewed before they expire, they transition to the **Expired** state and enters a grace period. During the grace period, you can access VPN resources but cannot:

- Change the number of VPN connection groups.
- Change the bandwidth.
- Change the specification of the VPN gateway.

If yearly/monthly VPN resources are not renewed before the grace period ends, they transition to the **Frozen** state and enter a retention period. During the retention period, you cannot perform any operations on the VPN resources.

If yearly/monthly VPN resources are not renewed before the retention period ends, the VPN gateway, VPN connection, and EIP will be released and data cannot be restored.

#### $\cap$  note

- Huawei Cloud defines that both the grace period and retention period of the VPN service are 15 days.
- For details about renewal, see **[Overview](#page-30-0)**.

# **2.3 Pay-Per-Use Billing**

Pay-per-use billing means you pay nothing up front and are not tied into any contract or commitment. This section describes the billing rules for pay-per-use VPN resources.

#### **Application Scenarios**

Pay-per-use billing is good for short-term, bursty, or unpredictable workloads that cannot tolerate any interruptions, such as applications for e-commerce flash sales, temporary testing, and scientific computing.

#### **Billing Items**

Pay-per-use VPN can be billed by bandwidth or traffic. **[Table 2-4](#page-15-0)** lists the billing items in different billing modes.

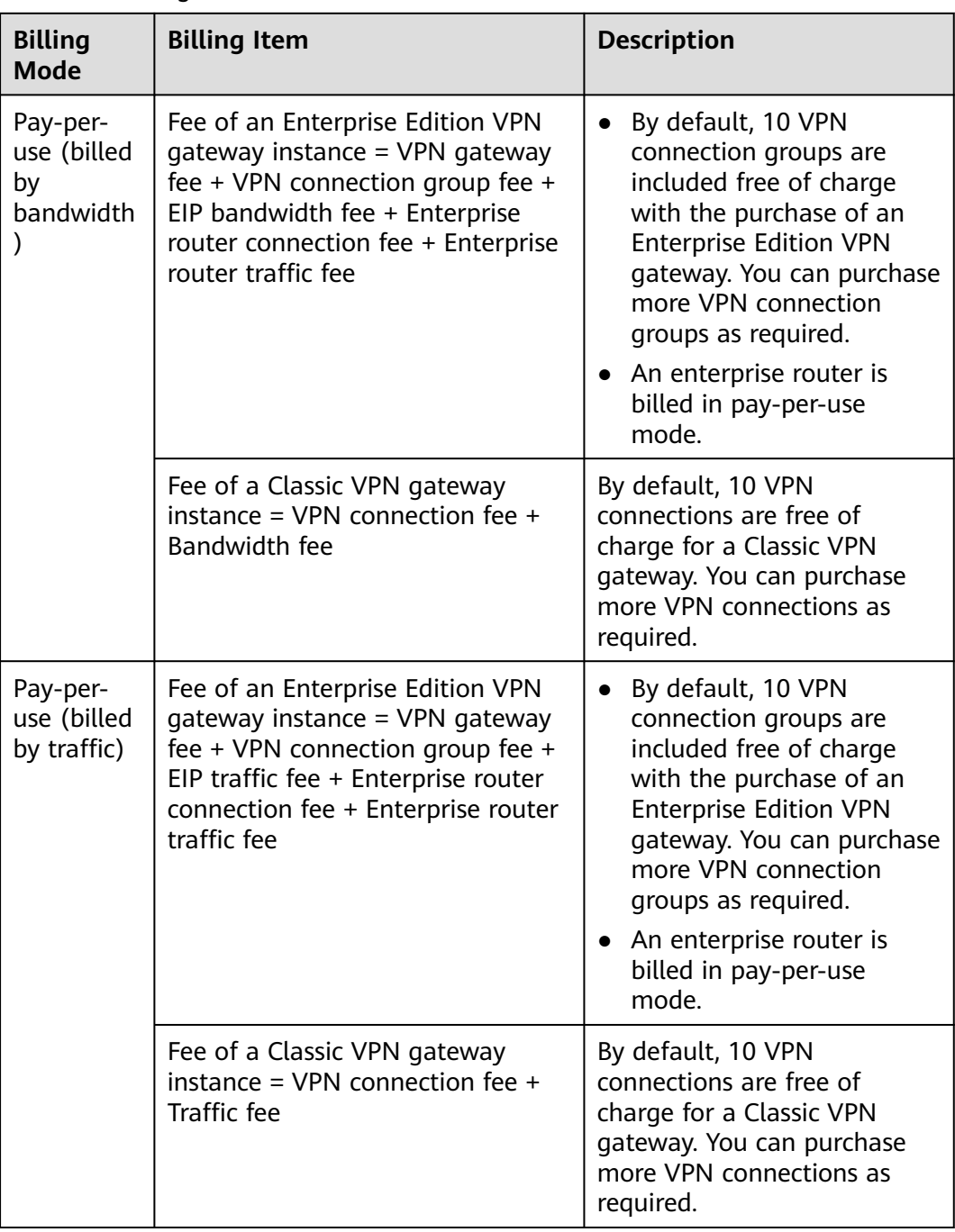

<span id="page-15-0"></span>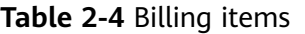

#### **Billed Duration**

Pay-per-use VPN usage is billed by the second and settled every hour. The billing starts when the gateway instance is launched and ends when the instance is deleted.

For example, if you purchased an Enterprise Edition VPN gateway at 08:45:30 and deleted it at 08:55:30 on the same day, you are billed for the 600 seconds from 08:45:30 to 08:55:30.

#### **Billing Example (Billed by Bandwidth)**

#### $\Box$  Note

Compared with Enterprise Edition VPN (billed by bandwidth), Classic VPN (billed by bandwidth) does not support association with an enterprise router and is billed based on the number of connections, instead of being billed by the number of connection groups. The following uses the more complex Enterprise Edition VPN (billed by bandwidth) as an example.

Suppose that you purchased a pay-per-use Enterprise Edition VPN gateway (associated with an enterprise router; specification: Professional 1; number of VPN connection groups: 20; bandwidth: 20 Mbit/s) at 09:59:30 on April 18, 2023, and deleted it at 10:45:46 on the same day. Two usage periods will be billed:

- 30 seconds from 09:59:30 to 10:00:00
- 2746 seconds from 10:00:00 to 10:45:46

The price displayed in the product pricing details is per hour, so you need to divide it by 3600 to obtain the price for each second and then multiple the per-second price by the total number of seconds. VPN resources of different types are billed individually, as described in **Table 2-5**.

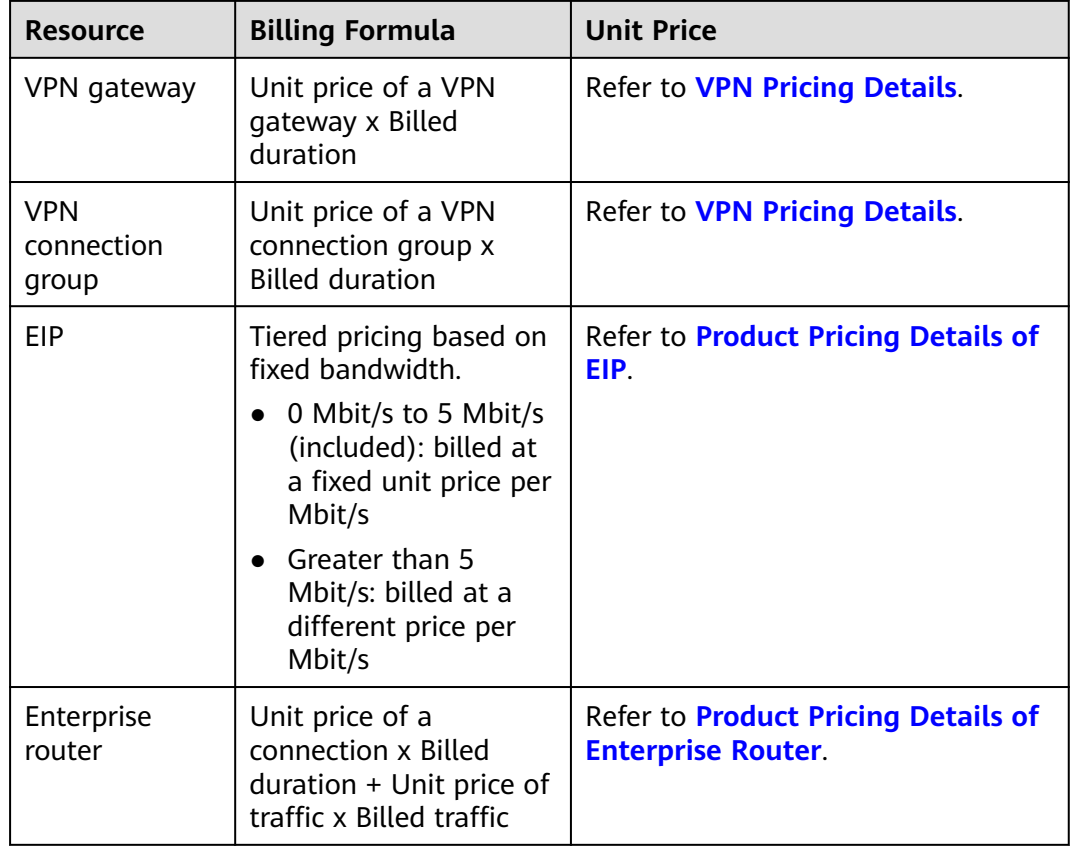

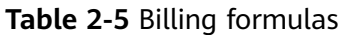

#### **Billing Example (Billed by Traffic)**

#### $\Box$  note

Compared with Enterprise Edition VPN (billed by traffic), Classic VPN (billed by traffic) does not support association with an enterprise router and is billed based on the number of connections, instead of being billed by the number of connection groups. The following uses the more complex Enterprise Edition VPN (billed by traffic) as an example.

Suppose that you purchased a pay-per-use Enterprise Edition VPN gateway (associated with an enterprise router; specification: Professional 1; number of VPN connection groups: 20) at 09:59:30 on April 18, 2023, and deleted it at 10:45:46 on the same day. Two usage periods will be billed:

- 30 seconds from 09:59:30 to 10:00:00
- 2746 seconds from 10:00:00 to 10:45:46

The price displayed in the product pricing details is per hour, so you need to divide it by 3600 to obtain the price for each second and then multiple the per-second price by the total number of seconds. VPN resources of different types are billed individually, as described in **Table 2-6**.

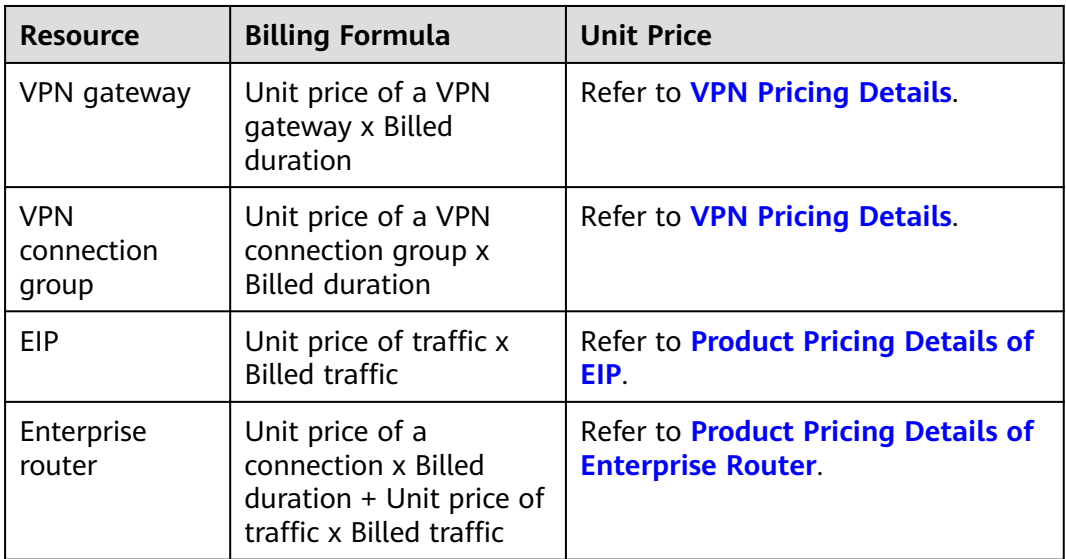

#### **Table 2-6** Billing formulas

#### **Price Change After Quota Change**

If you change the quotas of a pay-per-use VPN gateway, the original order will become invalid and a new order will be placed. You will be billed based on the new quotas.

If you change instance quotas within a given hour, multiple records will be generated. Different bills record the billing of different quotas.

For example, if you purchased an Enterprise Edition VPN gateway instance (associated with an enterprise router; specification: Professional 1; bandwidth: 20 Mbit/s) billed by traffic at 09:00:00, and increased the bandwidth to 30 Mbit/s

(still associated with an enterprise router and using the specification of Professional 1) at 09:30:00 on the same day, the following will be billed:

- Usage of the original quota (associated with an enterprise router; specification: Professional 1; bandwidth: 20 Mbit/s) from 09:00:00 to 09:30:00
- Usage of the new quota (associated with an enterprise router; specification: Professional 1; bandwidth: 30 Mbit/s) from 09:30:00 to 10:00:00

#### **Impacts of Arrears**

**Figure 2-2** shows the states that pay-per-use VPN resources can go through throughout the lifecycle. After VPN resources are purchased, they enter the valid period and run normally during this period. If your account goes into arrears, VPN resources enter a grace period and then a retention period.

#### **Figure 2-2** Lifecycle of pay-per-use VPN resources

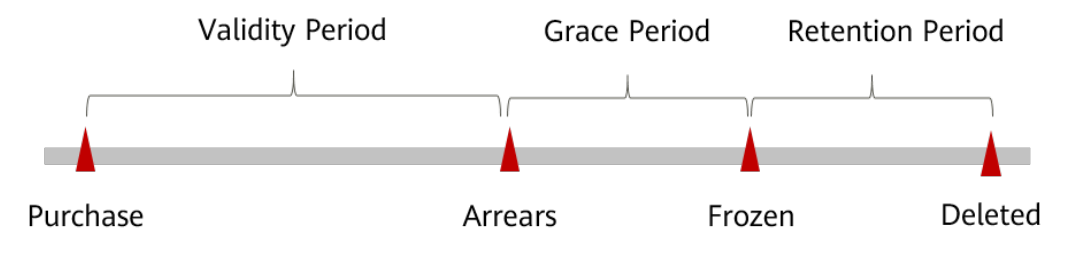

#### **Arrears Reminder**

The system will deduct fees for pay-per-use resources when each billing cycle ends. If your account goes into arrears, Huawei Cloud will notify you by email, SMS, or in-app message.

#### **Impacts of Arrears**

If your account is insufficient to pay your amount due, your account goes into arrears, and the pay-per-use VPN resources enter a grace period. You are still responsible for expenditures generated during the grace period. You can view the charges on the **Billing Center** > **Overview** page and pay any past due balance as needed.

If you do not bring your account balance current before the grace period expires, VPN resources turn to **Frozen** and enter a retention period. You cannot perform any operations on pay-per-use VPN resources in **Frozen** state.

If you do not bring your account balance current before the retention period ends, your resources (including the VPN gateway, VPN connections, and EIPs) will be released and the data cannot be restored.

#### $\Box$  Note

- Huawei Cloud defines that both the grace period and retention period of the VPN service are 15 days.
- For details about top-up, see **[Topping Up an Account](https://support.huaweicloud.com/intl/en-us/usermanual-billing/en-us_topic_0031465732.html)**.

# **3 Billing Items**

#### <span id="page-19-0"></span>**Billing**

You will be billed for the VPN gateway, VPN connection (group), EIP, and enterprise router. For details, see **Table 3-1**.

#### $\Box$  Note

The billing items marked with asterisks (\*) are mandatory.

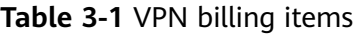

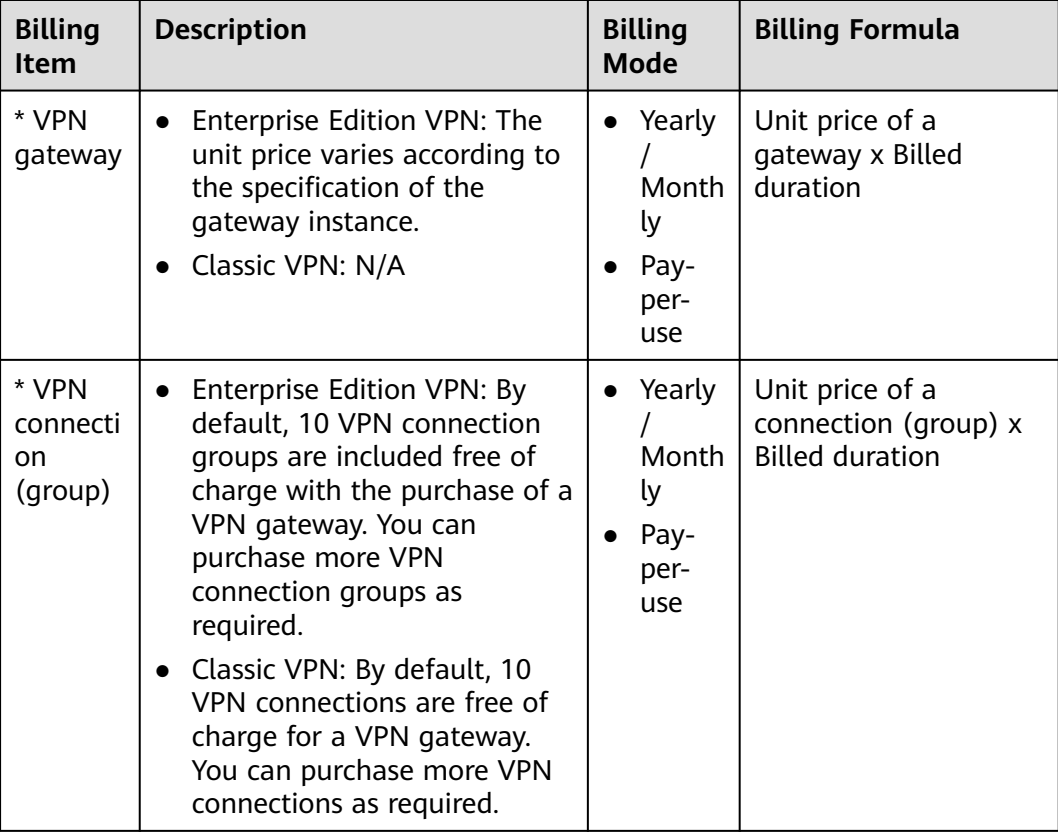

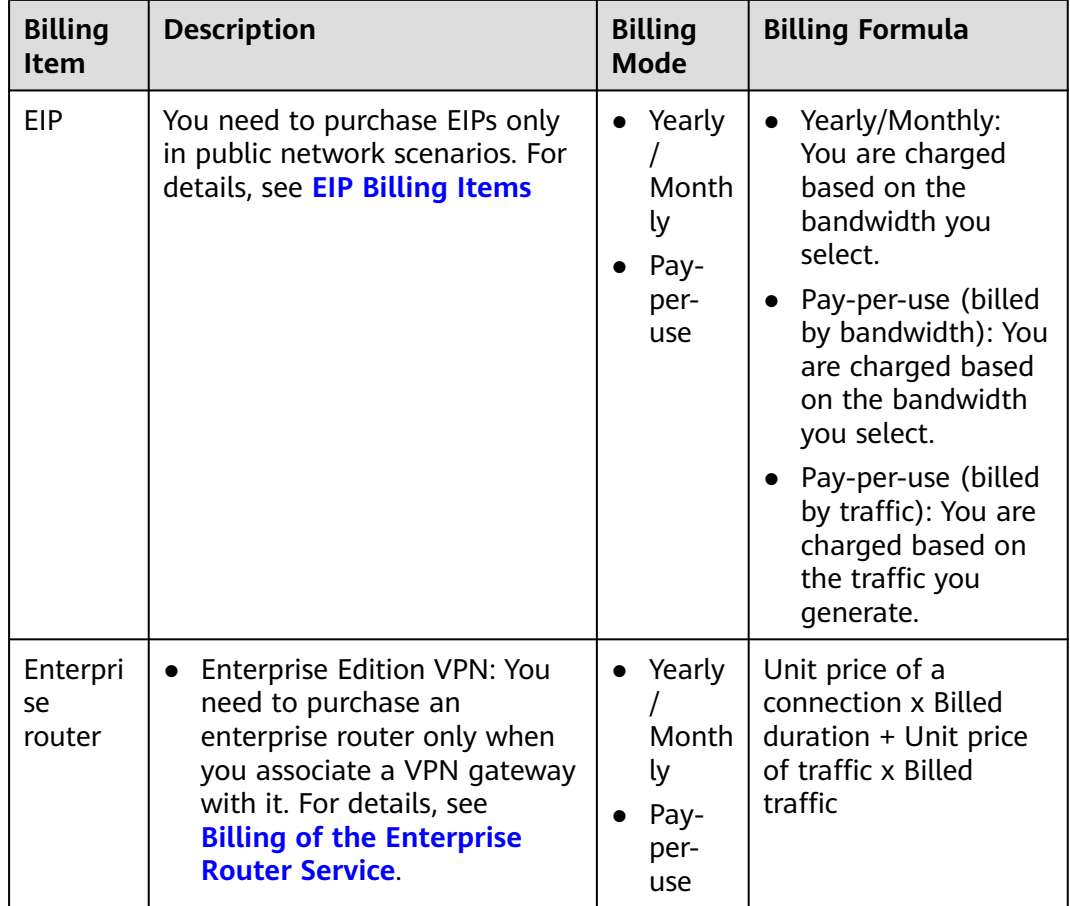

#### **Billing Example (Enterprise Edition VPN)**

Suppose you purchased a one-month Enterprise Edition VPN gateway (associated with an enterprise router; specification: Professional 1; number of VPN connection groups: 20; bandwidth: 20 Mbit/s) at 15:50:04 on March 08, 2023, and renewed the subscription for one more month before the initial subscription expired. The following usage periods will be billed:

- 15:50:04 on March 08, 2023 to 23:59:59 on April 08, 2023
- 23:59:59 on April 08, 2023 to 23:59:59 on May 08, 2023

You will be billed for both usage periods. VPN resources of different types are billed individually, as described in **Table 3-2**.

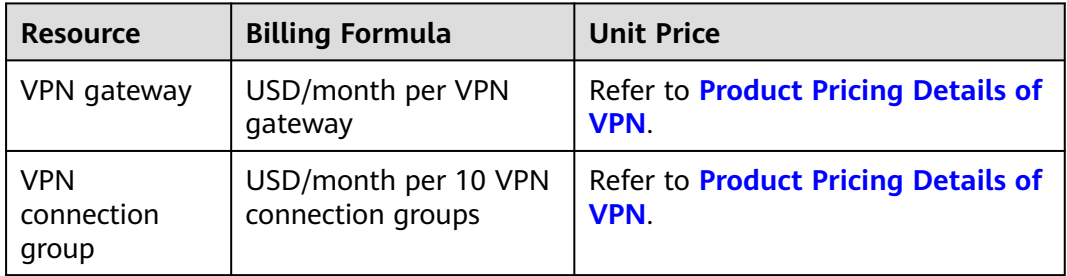

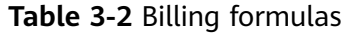

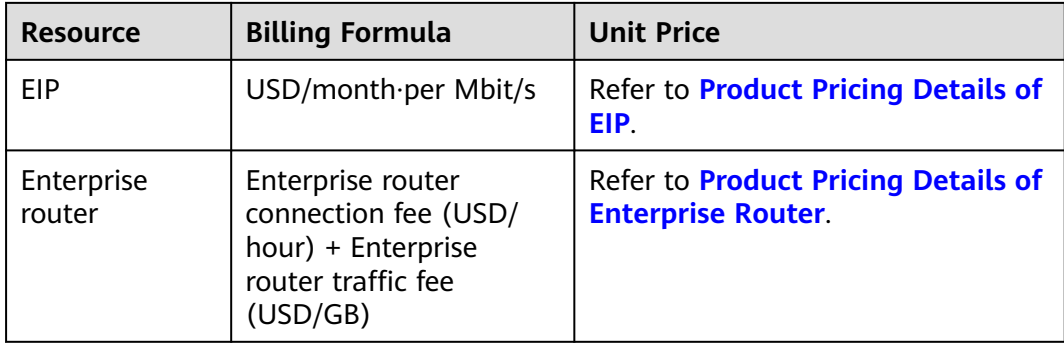

#### **Billing Example (Classic VPN)**

Suppose you purchased a one-month Classic VPN gateway (number of VPN connections: 20; bandwidth: 20 Mbit/s) at 15:50:04 on March 08, 2023, and renewed the subscription for one more month before the initial subscription expired. The following usage periods will be billed:

- 15:50:04 on March 08, 2023 to 23:59:59 on April 08, 2023
- 23:59:59 on April 08, 2023 to 23:59:59 on May 08, 2023

You will be billed for both usage periods. VPN resources of different types are billed individually, as described in **Table 3-3**.

| <b>Resource</b>          | <b>Billing Formula</b>              | <b>Unit Price</b>                                  |
|--------------------------|-------------------------------------|----------------------------------------------------|
| <b>VPN</b><br>connection | USD/month per 10 VPN<br>connections | <b>Refer to Product Pricing Details</b><br>of VPN. |
| Bandwidth                | USD/month per Mbit/s                | <b>Refer to Product Pricing Details</b><br>of EIP. |

**Table 3-3** Billing formulas

# **4 Billing Examples**

#### <span id="page-22-0"></span>**NOTICE**

Unit prices in this example are used for reference only, and the prices calculated here are only estimates. As unit prices change from time to time, the prices shown here may differ from actual prices. For details, see the data released on the Huawei Cloud official website.

#### **Billing Scenario**

Assume that a user purchased a pay-per-use Enterprise Edition VPN gateway with the following configuration at 15:30:00 on March 18, 2023:

- Billing mode: pay-per-use
- Network type: public network
- Associated with a VPC
- Specification: Professional 1
- Number of VPN connection groups: 10
- HA mode: active-active
- Bandwidth of the active EIP: 20 Mbit/s
- Bandwidth of active EIP 2: 20 Mbit/s
- Public network bandwidth: billed by bandwidth

The price of billing items is as follows:

- Gateway: \$0.33 USD/hour per gateway
- VPN connection group: \$0.035 USD/hour per connection group
- Bandwidth fee (active EIP + active EIP 2): \$1.14 USD/hour

The user purchased one VPN connection group at 16:30:00 on March 18, 2023. After a period of time, the user found that the VPN quotas no longer met service requirements, and increased the bandwidth to 30 Mbit/s at 09:00:00 on March 20, 2023. The new bandwidth price is \$1.82 USD per hour. Since the VPN gateway was intended for long-term use, the user changed the VPN gateway to yearly/monthly billing with a one-month duration at 10:30:00 on March 20, 2023. So how much will the user be billed for this VPN gateway in March and April?

#### **Billing Analysis**

The total price of the VPN involves both pay-per-use and yearly/monthly usage:

- Pay-per-use usage: 15:30:00 on March 18, 2023 to 10:30:00 on March 20, 2023
- Yearly/Monthly usage: 10:30:00 on March 20, 2023 to 23:59:59 on April 20, 2023

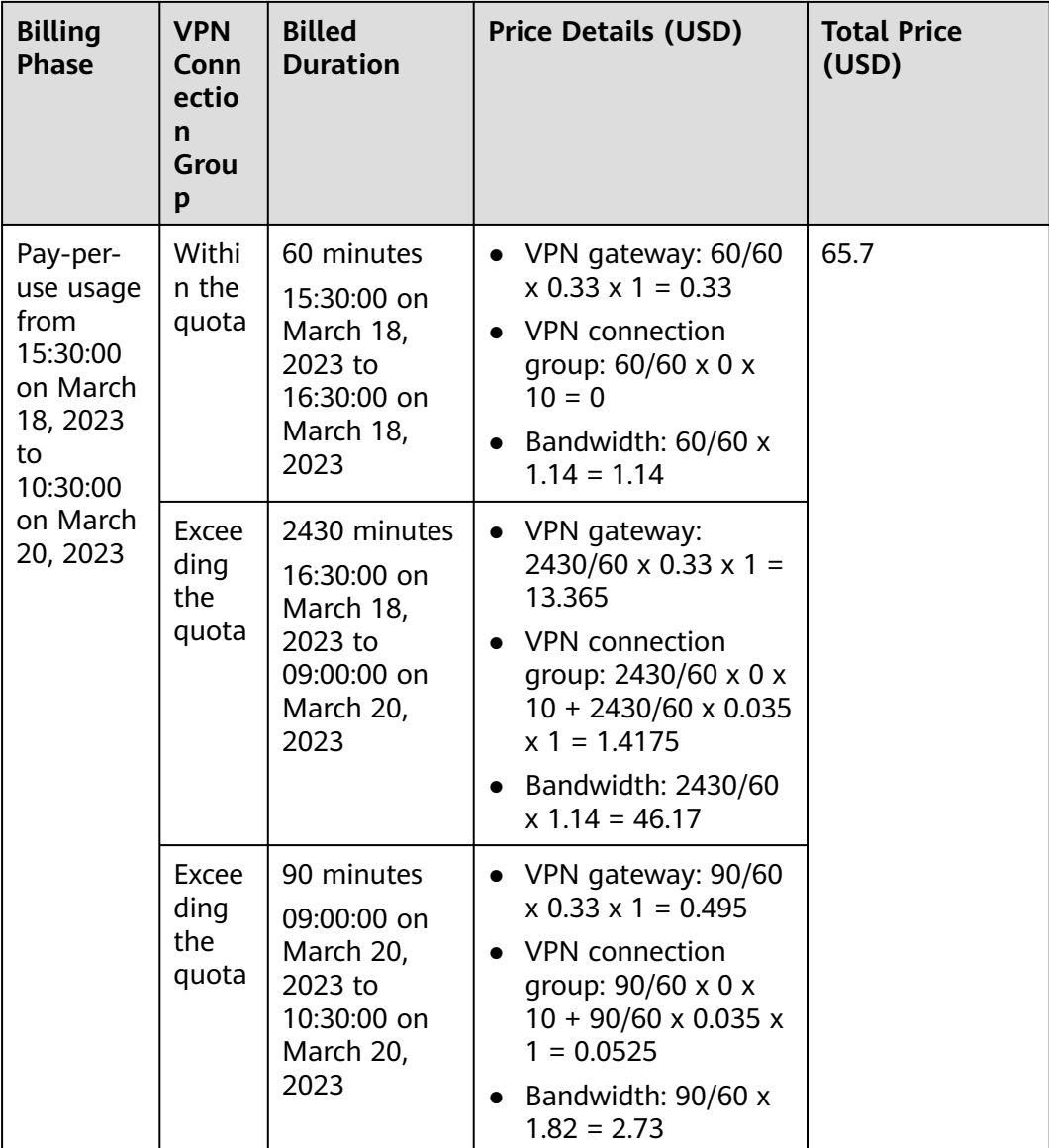

#### **Table 4-1** Price details

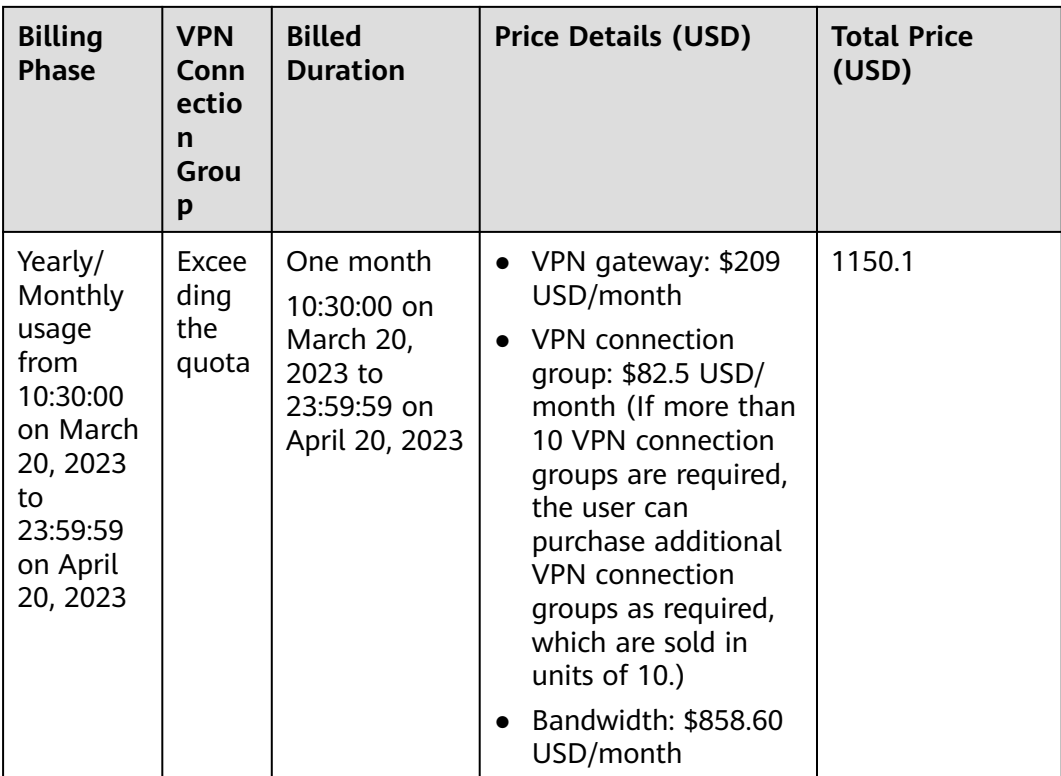

From March to April, the total price of the VPN gateway is \$1215.8 USD (65.7 + 1150.1).

# <span id="page-25-0"></span>**5 Billing Mode Changes**

# **5.1 Overview**

You can change the billing mode if it no longer meets your needs. **Table 5-1** lists the changeable ECS billing items.

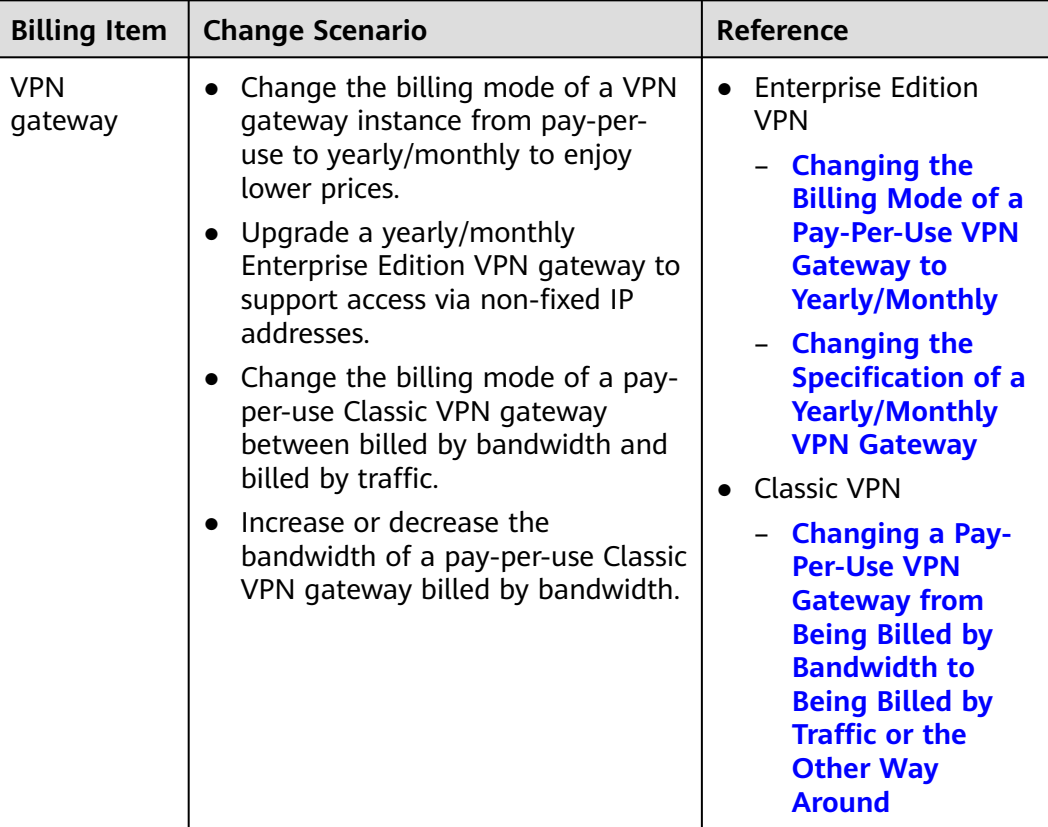

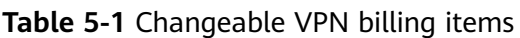

<span id="page-26-0"></span>

| <b>Billing Item</b>               | <b>Change Scenario</b>                                                                                                    | Reference                                                                                                    |
|-----------------------------------|----------------------------------------------------------------------------------------------------|----------------------------------------------------------------------------------------------------|
| <b>VPN</b><br>connection<br>group | Increase or decrease the number of<br>VPN connection groups for a yearly/<br>monthly enterprise VPN gateway<br>(with the specification not being<br>Basic). | <b>Increasing or</b><br><b>Decreasing the</b><br><b>Connection Group</b><br><b>Quota for a Yearly/</b><br><b>Monthly VPN Gateway</b> |
| EIP                               | Change a yearly/monthly EIP to a<br>pay-per-use EIP billed by<br>bandwidth. The change takes<br>effect when the yearly/monthly<br>subscription ends.        | <b>Billing Mode Change</b><br><b>Overview of EIPs</b>                                                                                |
|                                   | • Change a pay-per-use EIP billed by<br>bandwidth to a yearly/monthly<br>EIP.                                                                               |                                                                                                    |
|                                   | • Change the billing mode of a pay-<br>per-use EIP between billed by<br>bandwidth and billed by traffic.                                                    |                                                                                                    |
|                                   | For details, see Figure 5-1.                                                                                                    |                                                                                                    |

**Figure 5-1** EIP billing mode change

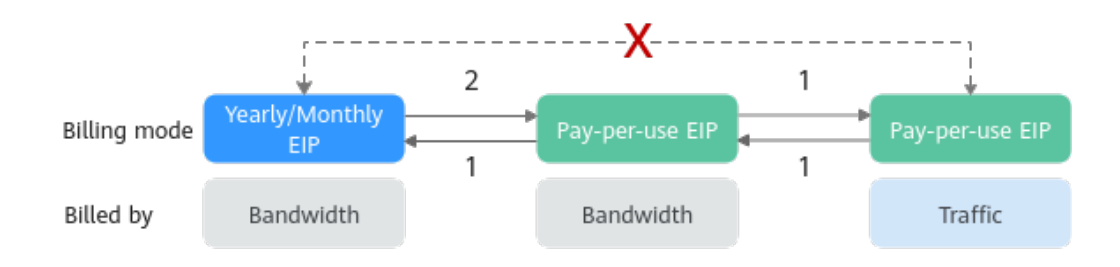

1: The change takes effect immediately.

2: The change takes effect only after the yearly/monthly subscription expires.

x: The billing mode change is not supported.

# **5.2 Enterprise Edition VPN**

### **5.2.1 Changing the Billing Mode of a Pay-Per-Use VPN Gateway to Yearly/Monthly**

#### **Procedure**

- 1. Log in to the management console.
- 2. Click  $\bigcirc$  in the upper left corner and select the desired region and project.
- 3. On the homepage, choose **Networking** > **Virtual Private Network**.
- <span id="page-27-0"></span>4. In the navigation pane on the left, choose **Virtual Private Network** > **Enterprise – VPN Gateways**.
- 5. Locate the target pay-per-use VPN gateway, and choose **More** > **Change Billing Mode** in the **Operation** column.
	- You can change the billing mode of the VPN gateway and bound EIPs to yearly/monthly simultaneously. Alternatively, you can only change the billing mode of the VPN gateway to yearly/monthly, and retain the billing mode of the bound EIPs as pay-per-use.

Only when the EIPs bound to a VPN gateway are billed by bandwidth in pay-per-use mode, you can change the billing modes of the VPN gateway and EIPs to yearly/monthly simultaneously.

– Billing formula change

Assume that  $XYPN$  connection groups are in use before the billing mode is changed to yearly/monthly. Then, after the billing mode is changed, the billing formula changes to: Fee of the VPN gateway + Fee of  $(X - 10)$ VPN connection groups.

- 6. In the **Change Billing Mode** dialog box, click **OK**.
- 7. Confirm the VPN gateway information and set a renewal duration.
- 8. Click **Pay**.
- 9. On the payment page, confirm the order information, select a coupon or discount, and select the payment method.
- 10. Click **Pay**.

#### $\Box$  Note

Changing the billing mode of a VPN gateway from pay-per-use to yearly/monthly will not affect your services.

### **5.2.2 Increasing or Decreasing the Connection Group Quota for a Yearly/Monthly VPN Gateway**

#### **Scenario**

You can increase or decrease the number of connection groups for an Enterprise Edition VPN gateway whose specification is not Basic.

#### **Procedure**

- 1. Log in to the management console.
- 2. Click  $\sqrt[6]{\ }$  in the upper left corner and select the desired region and project.
- 3. On the homepage, choose **Networking** > **Virtual Private Network**.
- 4. In the navigation pane on the left, choose **Virtual Private Network** > **Enterprise – VPN Gateways**.
- 5. Locate the row that contains the target VPN gateway, and choose **More** > **Change VPN Connection Group Quota**.
- 6. On the **Change VPN Connection Group Quota** page, set a new number of VPN connection groups and click **Next**.

7. If you increase the quota, click **Pay Now** to pay the price difference. If you decrease the quota, click **OK**.

The new quota of VPN connection groups takes effect immediately, and you are billed or refunded the difference.

# <span id="page-28-0"></span>**5.2.3 Changing the Specification of a Yearly/Monthly VPN Gateway**

#### **Scenario**

If the specification of a yearly/monthly VPN gateway of the public network type is **Professional 1** or **Professional 2**, you can upgrade the specification to enable the VPN gateway to support access via non-fixed IP addresses.

#### **Procedure**

- 1. Log in to the management console.
- 2. Click  $\bigcirc$  in the upper left corner and select the desired region and project.
- 3. On the homepage, choose **Networking** > **Virtual Private Network**.
- 4. In the navigation pane on the left, choose **Virtual Private Network** > **Enterprise – VPN Gateways**.
- 5. On the **VPN Gateways** page, locate the row that contains the target VPN gateway, and choose **More** > **Modify Specifications** in the **Operation** column.
- 6. Change the gateway specification as prompted.

# **5.3 Classic VPN**

### **5.3.1 Changing a Pay-Per-Use VPN Gateway from Being Billed by Bandwidth to Being Billed by Traffic or the Other Way Around**

#### $\Box$  Note

Only Classic VPN supports the billing mode change of a pay-per-use gateway between billed by bandwidth and billed by traffic.

- 1. Log in to the management console.
- 2. Click  $\sqrt[6]{\ }$  in the upper left corner and select the desired region and project.
- 3. Choose **Networking** > **Virtual Private Network**.
- 4. In the navigation pane on the left, choose **Virtual Private Network** > **Classic – VPN Connections**.

If Enterprise Edition VPN is available for the selected region, choose **Virtual Private Network** > **Classic** and click the **VPN Connections** tab.

5. On the **VPN Gateways** page, locate the row that contains the target VPN gateway.

- 6. Choose **More** > **Modify Bandwidth** in the **Operation** column.
- 7. On the **Modify Bandwidth** page, set **Billed By** to **Bandwidth** in the **Modify Specifications** area.
- 8. Click **Submit**.

# **6 Renewal**

# <span id="page-30-0"></span>**6.1 Overview**

#### **When to Renew Subscriptions**

If a yearly/monthly VPN gateway is about to expire and you want to continue using it, you need to renew the VPN gateway subscription within a specified period; otherwise, VPN resources will be automatically released, and data will be lost and cannot be restored.

Only yearly/monthly VPN gateway subscriptions can be renewed. If you use payper-use VPN gateways, just ensure that your account has a valid payment method configured or a top-up account with a sufficient balance.

If you renew a VPN gateway before it expires, resources will be retained and you can continue using VPN resources. For details about the states of VPN resources after they expire and the associated impacts, see **[Impact of Expiration](#page-13-0)**.

#### **How to Renew Subscriptions**

You can renew a yearly/monthly VPN gateway manually or automatically, as described in **Table 6-1**.

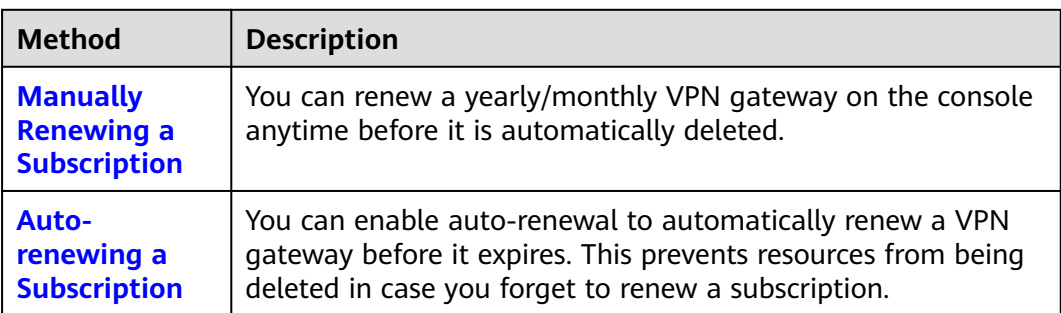

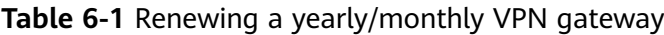

<span id="page-31-0"></span>You can select a method to renew a yearly/monthly VPN gateway based on the phase the VPN gateway is currently in, as shown in **Figure 6-1**.

**Figure 6-1** Selecting a renewal method based on the VPN gateway's current phase

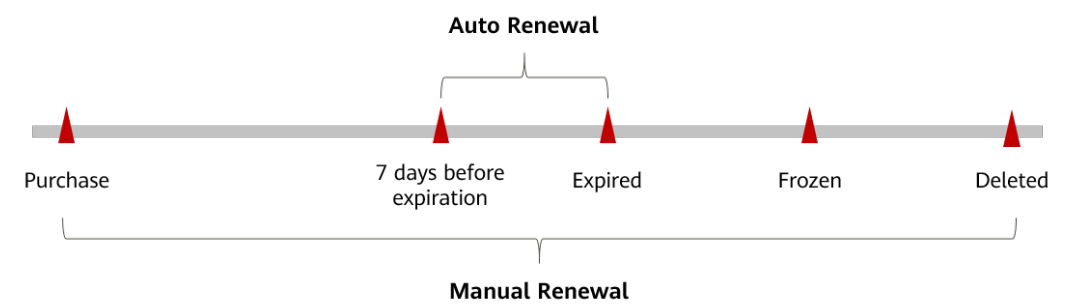

- A VPN gateway is in **Normal** state after it is provisioned.
- When a VPN gateway subscription expires, the resource status changes from **Normal** to **Expired**.
- If a VPN gateway is not renewed before it expires, it enters a grace period. If it is not renewed before the grace period ends, the VPN gateway is frozen and enters a retention period.
- If the subscription is not renewed before the retention period ends, resources are automatically deleted.

#### $\Box$  note

Huawei Cloud defines that both the grace period and retention period of the VPN service are 15 days.

You can enable auto-renewal anytime before a VPN gateway expires. By default, the system will make the first attempt to charge your account for the renewal at 03:00, seven days before the expiry date. If this attempt fails, it will make another attempt at 03:00 every day until the subscription is renewed or expires. You can change the auto-payment date for renewal as required.

# **6.2 Manually Renewing a Subscription**

#### **Renewing a Subscription on the Console**

- **Step 1** Log in to the management console.
- **Step 2** Click  $\heartsuit$  in the upper left corner and select the desired region and project.
- **Step 3** On the homepage, choose **Networking** > **Virtual Private Network**.
- **Step 4** In the navigation pane on the left, choose **Virtual Private Network** > **Enterprise – VPN Gateways**.
- **Step 5** Locate the row that contains the target VPN gateway, and choose **More** > **Renew** in the **Operation** column. The **Renew** page is displayed.
- **Step 6** Select a renewal duration and optionally select **Renew on the standard renewal date**. For details, see **[Setting the Same Renewal Day for Yearly/Monthly](#page-32-0) [Resources](#page-32-0)**. Confirm the price and click **Pay**.

<span id="page-32-0"></span>**Step 7** Select a payment method and make your payment. Once the order is paid, the renewal is complete.

**----End**

#### **Renewing a Subscription in the Billing Center**

- **Step 1** Go to the **[Billing Center > Renewals](https://account-intl.huaweicloud.com/usercenter/#/userindex/renewalManagement)** page.
- **Step 2** Set search criteria.

On the **Manual Renewals**, **Auto Renewals**, **Pay-per-Use After Expiration**, and **Renewals Canceled** tab pages, you can view the resources to be renewed.

You can move all resources that need to be manually renewed to the **Manual Renewals** tab page. For details, see **[Restoring to Manual Renewal](https://support.huaweicloud.com/intl/en-us/usermanual-billing/renewals_topic_10000005.html)**.

- **Step 3** Manually renew resources.
	- Individual renewal: Click **Renew** in the **Operation** column for the desired resource.
	- Batch renewal: Check the boxes for the desired resources, and click **Batch Renew** in the upper left corner.
- **Step 4** Select a renewal duration and optionally select **Renew on the standard renewal date**. For details, see **Setting the Same Renewal Day for Yearly/Monthly Resources**. Confirm the price and click **Pay**.
- **Step 5** Select a payment method and make your payment. Once the order is paid, the renewal is complete.

**----End**

#### **Setting the Same Renewal Day for Yearly/Monthly Resources**

If multiple VPN gateways have different expiry dates or a VPN gateway and bound EIPs have different expiry dates, you can set the same renewal day for them, for example, the first day of each month, which makes it easier to manage renewals.

In **Figure 6-2**, a user sets the same renewal day for two resources that will expire on different dates.

**Figure 6-2** Setting the same renewal day for resources with different expiry dates

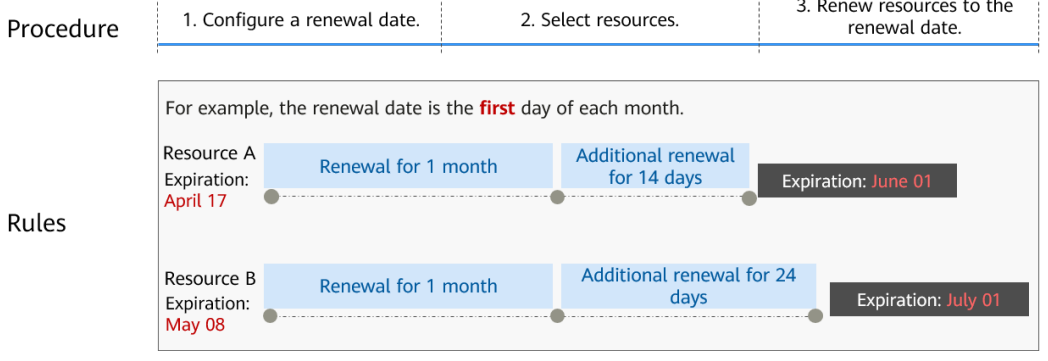

For more details, see **[Setting a Renewal Date](https://support.huaweicloud.com/intl/en-us/usermanual-billing/renewals_topic_10000004.html)**.

### <span id="page-33-0"></span>**6.3 Auto-renewing a Subscription**

Auto-renewal can prevent VPN gateways from being automatically deleted if you forget to manually renew them. The auto-renewal rules are as follows:

- The first auto-renewal date is based on the VPN gateway expiry date and the billing cycle.
- The auto-renewal period of a VPN gateway varies according to how you enable auto-renewal.
- You can enable auto-renewal anytime before a VPN gateway expires. By default, the system will make the first attempt to charge your account for the renewal at 03:00, seven days before the expiry date. If this attempt fails, it will make another attempt at 03:00 every day until the subscription is renewed or expires.
- After auto-renewal is enabled, you can still renew VPN gateways manually if you want to. After a manual renewal is complete, auto-renewal is still valid, and the renewal fee will be deducted from your account seven days before the new expiry date.
- By default, the renewal fee is deducted from your account seven days before the new expiry date. You can change this auto-renewal payment date as required.

For more information about auto-renewal rules, see **[Auto-Renewal Rules](https://support.huaweicloud.com/intl/en-us/usermanual-billing/renewals_topic_20000002.html)**.

#### **Prerequisites**

A yearly/monthly VPN gateway has not yet expired.

#### **Enabling Auto-renewal During Purchase**

You can enable auto-renewal on the VPN gateway purchase page, as shown in **Figure 6-3**.

#### **Figure 6-3** Enabling auto-renewal

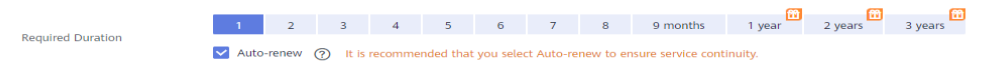

If you enable auto-renewal when purchasing a VPN gateway, the auto-renewal periods are as follows:

- Monthly billing: Your subscription will be renewed on a monthly basis.
- Yearly billing: Your subscription will be renewed on a yearly basis.

#### **Enabling Auto-renewal on the Renewals Page**

**Step 1** Go to the **[Billing Center > Renewals](https://account-intl.huaweicloud.com/usercenter/#/userindex/renewalManagement)** page.

**Step 2** Set search criteria.

- You can view the resources for which auto-renewal has been enabled on the **Auto Renewals** page.
- You can enable auto-renewal for resources on the Manual Renewals, Pay**per-Use After Expiration**, and **Renewals Canceled** tab pages.

**Step 3** Enable auto-renewal for yearly/monthly resources.

- Enabling auto-renewal for a single resource: Select the VPN gateway for which you want to enable auto-renewal, and choose **More** > **Enable Auto-Renew** in the **Operation** column.
- Enabling auto-renewal for multiple resources at a time: Select the VPN gateways for which you want to enable auto-renewal, and click **Enable Auto-Renew** above the list.
- **Step 4** Select a renewal period, specify the number of auto-renewals, and click **Pay**.

When auto-renewal is enabled on the **Renewals** page, the auto-renewal period is subject to the selected renewal period and the number of auto-renewals. For example, if you set the renewal period to three months and do not set the number of auto-renewals, your subscription is automatically renewed for three months before each expiration.

**----End**

# **7 Bills**

<span id="page-35-0"></span>You can view the resource usage and bills in different billing cycles on the **Bills** page in the Billing Center.

#### **Bill Generation**

Transaction records for yearly/monthly subscriptions are generated immediately after being paid for.

The usage of pay-per-use resources is reported to the billing system at a fixed interval. A pay-per-use resource is settled by hour, day, or month, depending on the resource's usage type. For details, see **[Bill Run for Pay-per-Use Resources](https://support.huaweicloud.com/intl/en-us/usermanual-billing/bills-topic_0000010.html)**. Pay-per-use VPN resources are settled by hour.

You are not charged immediately after a record is generated. For example, if payper-use VPN resources (settled by hour) are deleted at 08:30, you will still have expenditures for the 08:00 to 09:00 hour. However, you will not likely be billed for the 08:00 to 09:00 hour until about 10:00. On the **Billing** > **Transactions and Detailed Bills** > **Transaction Bills** page in the Billing Center, **Expenditure Time** in each bill indicates the time when pay-per-use resources are used.

#### **Viewing Bills of a Specific Resource**

**[Example 1: Use an instance ID to search for a bill. The instance ID is the same as the resource ID in the bill.]**

- **Step 1** Log in to the console, and choose **Networking** > **Virtual Private Network**.
- **Step 2** In the navigation pane on the left, choose **Virtual Private Network** > **Enterprise – VPN Gateways**.
- **Step 3** Click a gateway name, and copy the resource ID specified by **ID** in the **Basic Information** area.
- **Step 4** Go to the **[Billing Center > Expenditure Details](https://account-intl.huaweicloud.com/usercenter/#/userindex/resourceConsumeRecord)** page.
- **Step 5** Select **Resource ID** as the filter criterion, enter the resource ID obtained in **Step 3**, and click  $\mathsf Q$

By default, the bill details are displayed by usage and billing cycle. You can choose other display options as required. For details, see **[Bills](https://support.huaweicloud.com/intl/en-us/usermanual-billing/bills-topic_0000008.html)**.

**----End**

#### **[Example 2: Use a resource name to search for a bill.]**

- **Step 1** Log in to the console, and choose **Networking** > **Virtual Private Network**.
- **Step 2** In the navigation pane on the left, choose **Virtual Private Network** > **Enterprise – VPN Gateways**.
- **Step 3** Click a gateway name, and copy the resource name specified by **Name** in the **Basic Information** area.
- **Step 4** Go to the **[Billing Center > Expenditure Details](https://account-intl.huaweicloud.com/usercenter/#/userindex/resourceConsumeRecord)** page.
- **Step 5** On the **Bill Details** tab, select **Resource Name** as the filter criterion, enter the resource name obtained in **Step 3**, and click  $\mathsf{Q}$ .

For details, see **[Bills](https://support.huaweicloud.com/intl/en-us/usermanual-billing/bills-topic_0000008.html)**.

**----End**

# **8 Arrears**

<span id="page-37-0"></span>If there is not a sufficient account balance to pay for your bill and there is no other payment method configured, your account will go into arrears. If you want to continue using VPN resources, top up your account in a timely manner.

#### **Reason of Arrears**

Your account balance is insufficient to pay for the used resources on a pay-per-use basis.

#### **Impacts of Arrears**

Yearly/Monthly

This is a pre-paid billing mode, so you can continue using yearly/monthly VPN resources even if your account is in arrears. However, you cannot perform operations such as modifying the EIP bandwidth, changing the number of VPN connection groups, or renewing subscriptions, because these operations will generate new expenditures.

Pay-per-use

If your account is insufficient to pay your amount due, your account goes into arrears, and the pay-per-use VPN resources enter a grace period. After you top up your account, Huawei Cloud will bill you for expenditures generated by the resources during the grace period. You can view the expenditures on the **Overview** page of the Billing Center.

If you do not bring your account balance current before the grace period expires, VPN resources turn to **Frozen** and enter a retention period. You cannot perform any operations on pay-per-use VPN resources in **Frozen** state.

If you do not bring your account balance current before the retention period ends, your resources (including the VPN gateway, VPN connections, and EIPs) will be released and the data cannot be restored.

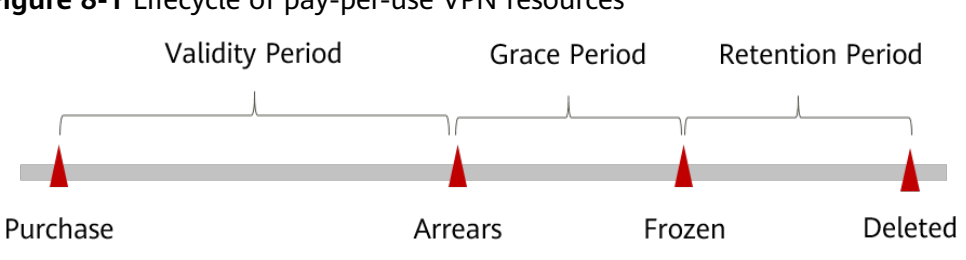

#### **Figure 8-1** Lifecycle of pay-per-use VPN resources

#### $\Box$  Note

Huawei Cloud defines that both the grace period and retention period of the VPN service are 15 days.

#### **Avoiding and Handling Arrears**

Top up your account in a timely manner if your account is in arrears. For details, see **[Topping Up an Account \(Prepaid Direct Customers\)](https://support.huaweicloud.com/intl/en-us/usermanual-billing/en-us_topic_0031465732.html)**.

If a VPN gateway or VPN connection is no longer used, you can delete it to avoid generating further expenditures.

To help make sure your account never falls into arrears, you can enable **Balance Alert** on the **Overview** page of the Billing Center. With this function, once an expenditure quota falls below the threshold you specify, Huawei Cloud will automatically notify you by SMS or email.

If your account is in arrears, address the issue in a timely manner.

# **9 Billing Termination**

#### <span id="page-39-0"></span>**Yearly/Monthly Resources**

When you purchase yearly/monthly VPN resources, you make a one-time up-front payment. By default, the billing automatically stops when the subscription expires.

- If you no longer need resources and the subscription has not yet expired, you can unsubscribe from the resources. Depending on what coupons were used for the purchase and on if 5-day unconditional unsubscription rules apply, Huawei Cloud may issue you a refund.
- If you have enabled auto-renewal but no longer need to automatically renew the subscription, disable it before the auto-renewal date (7 days before the expiry date by default) to avoid unexpected expenditures.

#### **Pay-Per-Use Resources**

If pay-per-use VPN resources are no longer used, delete them in a timely manner to stop billing. After VPN connections are deleted, you will still be charged for using the corresponding VPN gateway. As such, you also need to delete the VPN gateway to avoid incurring fees.

#### **Searching for Resources from Bills and Stopping Billing**

To delete all unnecessary resources, you can search the billing records by resource ID, and then delete the resources you identify in this way. The detailed operations are as follows.

#### **[Example 1: Use a resource ID in a bill to search for a resource.]**

- **Step 1** Go to the **[Billing Center > Expenditure Details](https://account-intl.huaweicloud.com/usercenter/#/userindex/resourceConsumeRecord)** page.
- **Step 2** Click  $\Box$  shown in the following figure to copy the resource ID.

#### **Figure 9-1** Copying a resource ID

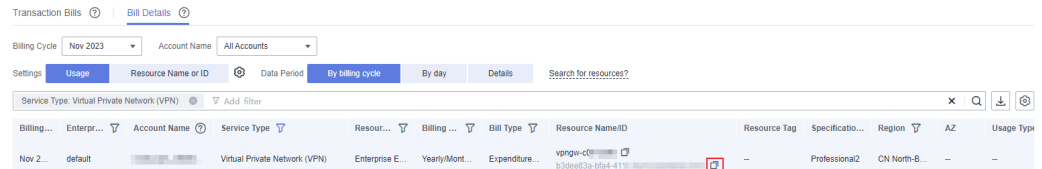

- **Step 3** Log in to the console, and choose **Networking** > **Virtual Private Network**.
- **Step 4** In the navigation pane on the left, choose **Virtual Private Network** > **Enterprise – VPN Gateways**.
- **Step 5** Select the region where the resource is located, choose **ID** from the drop-down list, enter the copied resource ID, and click  $\mathbf Q$  to search for the resource.
- **Step 6** Click **More** > **Delete** or **More** > **Unsubscribe** in the **Operation** column to delete or unsubscribe from the VPN gateway. Ensure that the VPN gateway no longer exists in the list.
	- $\Box$  Note

You are charged one hour after the resource usage is calculated, so a bill may still be generated after a pay-per-use resource is deleted. For example, if you delete a pay-per-use VPN resource at 08:30, the fees incurred between 08:00 and 09:00 are usually deducted at about 10:00.

**----End**

#### **[Example 2: Use a resource name in a bill to search for a resource.]**

- **Step 1** Go to the **[Billing Center > Expenditure Details](https://account-intl.huaweicloud.com/usercenter/#/userindex/resourceConsumeRecord)** page.
- **Step 2** Click  $\Box$  shown in the following figure to copy the resource name.

#### **Figure 9-2** Copying a resource name

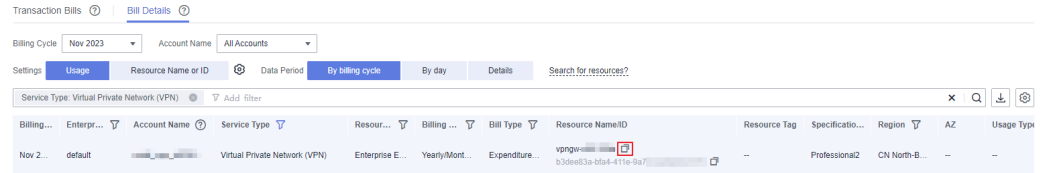

- **Step 3** Log in to the console, and choose **Networking** > **Virtual Private Network**.
- **Step 4** In the navigation pane on the left, choose **Virtual Private Network** > **Enterprise – VPN Gateways**.
- **Step 5** Select the region where the resource is located, choose **Name** from the drop-down list, enter the resource name obtained in **Step 2**, and click  $\Omega$  to search for the resource.
- **Step 6** Click **More** > **Delete** or **More** > **Unsubscribe** in the **Operation** column to delete or unsubscribe from the VPN gateway. Ensure that the VPN gateway no longer exists in the list.

#### $\Box$  note

You are charged one hour after the resource usage is calculated, so a bill may still be generated after a pay-per-use resource is deleted. For example, if you delete a pay-per-use VPN resource at 08:30, the fees incurred between 08:00 and 09:00 are usually deducted at about 10:00.

**----End**

# **10 Billing FAQs**

# <span id="page-41-0"></span>**10.1 How Will I Be Charged for My Use of a VPN? Will I Be Charged for VPN Gateway EIPs?**

VPNs are billed by the following items on a yearly/monthly or pay-per-use basis.

- VPN gateway
- VPN connection By default, 10 VPN connection groups are included free of charge with the purchase of a VPN gateway. You can purchase additional VPN connections if required.
- EIP bandwidth of a VPN gateway

The VPN gateway bandwidth can be billed by traffic or bandwidth.

- a. A yearly/monthly VPN gateway can only be billed by bandwidth. The price of a yearly/monthly VPN gateway includes the price of the VPN connections that can be created for the gateway and the bandwidth price.
- b. The billing cycle of the pay-per-use billing mode is 1 hour. When you create a pay-per-use VPN gateway, the system prompts you to create VPN connections. By default, 10 VPN connection groups are included free of charge with the purchase of a VPN gateway. If more connection groups are required, you need to purchase them.

 $\Box$  Note

A VPN gateway cannot share a bandwidth with an EIP bound to an ECS.

# **10.2 What Are the Differences Between Billing the VPN Gateway EIP Bandwidth by Bandwidth and by Traffic?**

The VPN gateway EIP bandwidth can be billed by bandwidth or by traffic.

The differences are as follows:

- <span id="page-42-0"></span>● Billed by bandwidth: The billing cycle is 1 hour. The generated fee depends on the bandwidth.
- Billed by traffic: The fee is calculated based on the outgoing traffic of a VPC generated every hour, which is not affected by the bandwidth.

# **10.3 Can a VPN Billed by Traffic Use a Shared Data Package?**

Yes.

The VPN service fee includes the EIP fee. An EIP can use a shared data package.

# **10.4 For How Many VPN Connections Will I Be Charged to Connect VPCs in Different Regions?**

VPNs can be used to connect VPCs in different regions. The VPN bandwidth and connections of each region will be billed independently. Therefore, when calculating the estimated fees, you need to check the total number of regions and their connection relationships.

For example, assume that Region A needs to establish a VPN connection with Region B and Region C, respectively. The VPN gateway of Region A has two connections; the VPN gateway of Region B has one connection; and the VPN gateway of Region C has one connection.

In this case, you will be charged for four VPN connections.

# **10.5 How Do I Change the Billing Mode of a VPN Gateway from Pay-Per-Use to Yearly/Monthly?**

#### **Prerequisites**

- The pay-per-use VPN gateway is billed by bandwidth.
- To change the billing mode of a VPN gateway billed by traffic from pay-peruse to yearly/monthly, first change the VPN gateway from being billed by traffic to being billed by bandwidth and then from pay-per-use to yearly/ monthly.

#### **Procedure**

Perform the following operations:

- 1. Log in to the management console.
- 2. Click  $\heartsuit$  in the upper left corner and select the desired region and project.
- 3. Click **Service List** and choose **Networking** > **Virtual Private Network**.
- 4. In the navigation pane on the left, choose **Virtual Private Network** > **Enterprise – VPN Gateways**.
- <span id="page-43-0"></span>5. On the **VPN Gateways** page, locate the row that contains the target VPN gateway, choose **More** > **Change Billing Mode** in the **Operation** column.
- 6. In the **Change Billing Mode** dialog box, click **OK**.

#### $\Box$  Note

The billing mode of a VPN gateway cannot be changed from yearly/monthly to payper-use and the VPN gateway bandwidth included in the yearly/monthly subscription cannot be decreased.

- 7. Confirm the VPN gateway information, set a renewal duration, and click **Pay**.
- 8. On the payment page, confirm the order information, select a coupon or discount, select a payment method, and click **Pay**.

#### $\Box$  Note

Changing the billing mode of a VPN gateway from pay-per-use to yearly/monthly will not affect your services.

# **10.6 Will a Yearly/Monthly VPN Gateway Be Automatically Renewed?**

Yes.

Huawei Cloud will automatically collect renewal fees from your balance.

A yearly/monthly VPN gateway needs to be prepaid. To ensure that your connection is normal, top up your account if your balance is not enough.

# **10.7 Can I Unsubscribe from a Yearly/Monthly VPN Gateway?**

Yes.

On the **VPN Gateways** page, locate the row that contains the VPN gateway you want to unsubscribe and choose **More** > **Delete** in the **Operation** column. After you unsubscribe from a yearly/monthly VPN gateway, all VPN connections created for the gateway will also be deleted and cannot be recovered.

After the unsubscription, the remaining prepaid fees will be refunded.

# **10.8 When Will My VPN Resources Be Frozen? How Can I Unfreeze the VPN Resources?**

If pay-per-use VPN resources are in arrears, the resources enter the grace period, during which you can still access and use the resources. If the grace period ends and you have not paid off the arrears, the resources enter the retention period, during which the resources are frozen. Frozen resources are unavailable and cannot be modified or deleted. If the retention period ends and you still have not topped up your account and paid off the arrears, the resources will be released and cannot be restored. To ensure that resources

are available, top up your account and pay off the arrears before the resources expire.

Frozen VPN resources will become available after you renew them or top up your account.

# <span id="page-44-0"></span>**10.9 How Are VPN Resources Billed and How Do I Use Coupons?**

A VPN gateway can be billed on a pay-per-use or yearly/monthly basis.

- Pay-per-use: Fees are deducted from the account balance based on the resource usage.
- Yearly/Monthly: The subscription must be paid for in advance.

If you have a Huawei Cloud coupon, you can use it to top up you account, as long as the coupon is valid. You can then use the new balance in your account to pay for your resources.

Yearly/monthly resources are cost-effective.

Huawei Cloud contract users need to select **Download Contract and Pay** on the console.

# **10.10 Classic VPN**

### **10.10.1 What Will I Be Charged for Creating a VPN? Will I Be Charged for VPN Gateway IP Addresses?**

VPNs are billed on a yearly/monthly or pay-per-use basis. You need to pay for both the VPN gateway bandwidth or traffic price and the VPN connection price.

VPN gateways can be billed by traffic or bandwidth.

- A yearly/monthly VPN gateway can only be billed by bandwidth. The price of a yearly/monthly VPN gateway includes the price of the VPN connections that can be created for the gateway and the bandwidth price.
- The billing cycle of the pay-per-use billing mode is one hour. If you choose a pay-per-use VPN gateway, a VPN connection must be purchased together with the VPN gateway. The price includes the VPN gateway bandwidth or traffic price and the price of the VPN connection created together with the gateway. If you create another connection for the gateway, you will be charged for the additional connection.

#### $\Box$  Note

- The IP address of the VPN gateway will not be billed.
- A VPN gateway cannot share a bandwidth with an EIP bound to an ECS.

### <span id="page-45-0"></span>**10.10.2 What Is the Difference Between Billing a VPN Gateway by Bandwidth and by Traffic?**

A pay-per-use VPN gateway can be billed by bandwidth or by traffic. Their differences are as follows:

- Billed by bandwidth: The billing cycle is one hour. The generated fee depends on the bandwidth size.
- Billed by traffic: The traffic fees generated each hour will be collected. The billing is based on the generated traffic going out of a VPC. The bandwidth size does not affect the price of the public traffic per GB.

### **10.10.3 Can a VPN Billed by Traffic Use a Shared Data Package?**

No.

The VPN service is billed independently and cannot use shared data packages.

### **10.10.4 How Many VPN Connections Will I Be Charged to Connect VPCs in Different Regions?**

VPNs can be used to connect VPCs in different regions. The VPN bandwidth and connections of each region will be billed independently. Example:

In Region A, you establish one VPN connection with Region B and another VPN connection with Region C, then

- The VPN gateway of Region A has two connections.
- The VPN gateway of Region B has one connection.
- The VPN gateway of Region C has one connection.

In this case, you will be charged for four VPN connections.

### **10.10.5 When Will My VPN Resources Be Frozen? How Can I Unfreeze the VPN Resources?**

- If pay-per-use VPN resources are in arrears, the resources enter the grace period, during which you can still access and use the resources. If the grace period ends and you have not paid off the arrears, the resources enter the retention period, during which the resources are frozen. Frozen resources are unavailable and cannot be modified or deleted. If the retention period ends and you still have not topped up your account and paid off the arrears, the resources will be released and cannot be restored. To ensure that resources are available, top up your account and pay off the arrears before the resources expire.
- Frozen VPN resources will become available after you renew them or top up your account. If a VPN connection is in the not connected state, initiate data flows to trigger the VPN connection and let it be in the normal state. For example, you can ping hosts on different subnets to trigger data flows.